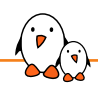

Linux Day 2023, Bergamo

### Debugging with GDB and remote GDB

Luca Ceresoli *luca.ceresoli@bootlin.com*

© Copyright 2004-2023, Bootlin. Creative Commons BY-SA 3.0 license. Corrections, suggestions, contributions and translations are welcome!

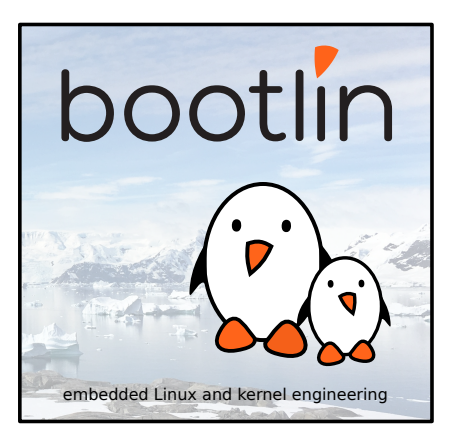

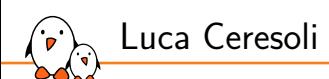

#### ▶ Embedded Linux engineer at **Bootlin**

- *•* Embedded Linux experts
- *•* Engineering services: Linux BSP development, kernel porting and drivers, Yocto/Buildroot integration, real-time, boot-time, security, multimedia
- *•* Training services: Embedded Linux, Linux kernel drivers, Yocto, Buildroot, graphics stack, boot-time, real-time, debugging, audio
- ▶ Linux kernel and bootloader development, Buildroot and Yocto integration
- ▶ Open-source contributor
- ▶ Living in **Bergamo**, Italy
- ▶ luca.ceresoli@bootlin.com

https://bootlin.com/company/staff/luca-ceresoli/

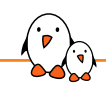

Introduction

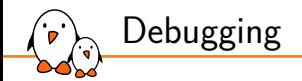

*"Everyone knows that debugging is twice as hard as writing a program in the first place. So if you're as clever as you can be when you write it, how will you ever debug it?"* – Brian Kernighan

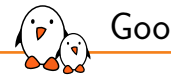

### Good practices

- ▶ Keep your code clean and simple!
	- *•* Simple to implement, understand, debug… also helps writing less bugs!
- ▶ Compiler are now smart enough to detect a wide range of errors at compile-time using warnings
	- *•* Using -Werror -Wall -Wextra is recommended if possible to catch errors as early as possible
- ▶ Compilers now offer static analysis capabilities
	- GCC allows to do so using the -fanalyzer flag
	- *•* LLVM provides dedicated tools that can be used in build process

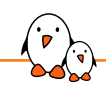

# GDB

### GDB: GNU Project Debugger

- ▶ The debugger on GNU/Linux, available for most embedded architectures.
- ▶ Supported languages: C, C++, Pascal, Objective-C, Fortran, Ada...
- ▶ Command-line interface
- ▶ Integration in many graphical IDEs
- ▶ Can be used to
	- *•* control the execution of a running program, set breakpoints or change internal variables
	- *•* to see what a program was doing when it crashed: post mortem analysis
- ▶ https://www.gnu.org/software/gdb/
- ▶ https://en.wikipedia.org/wiki/Gdb
- ▶ New alternative: *lldb* (https://lldb.llvm.org/) from the LLVM project.

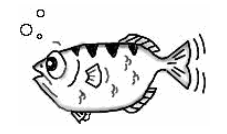

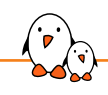

 $\left(\widehat{\cdot}\right)$  Debugging with GDB and remote GDB

# GDB crash course

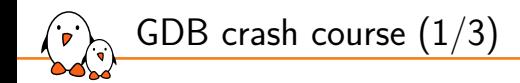

▶ GDB is used mainly to debug a process by starting it with *gdb*

• \$ gdb <program>

▶ GDB can also be attached to running processes using the program PID

•  $$$  gdb  $-p$   $[p]$ 

▶ When using GDB to start a program, the program needs to be run with

*•* (gdb) run

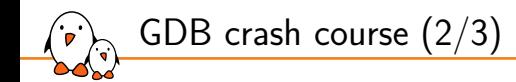

#### A few useful GDB commands

▶ break foobar (b) Put a breakpoint at the entry of function foobar()

 $\blacktriangleright$  break foobar  $c:42$ Put a breakpoint in foobar.c, line 42

▶ print var, print \$reg or print task->files[0].fd (p) Print the variable var, the register \$reg or a more complicated reference. GDB can also nicely display structures with all their members

▶ info registers Display architecture registers

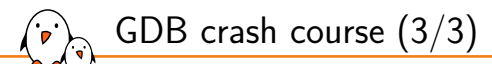

### $\blacktriangleright$  continue  $(c)$

Continue the execution after a breakpoint

 $\blacktriangleright$  next (n)

Continue to the next line, stepping over function calls

 $\blacktriangleright$  step (s)

Continue to the next line, entering into subfunctions

- $\blacktriangleright$  stepi (si) Continue to the next instruction
- $\blacktriangleright$  finish

Execute up to function return

 $\blacktriangleright$  backtrace (bt) Display the program stack

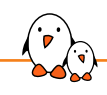

### GDB advanced commands

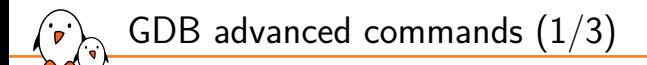

 $\triangleright$  info threads (i threads) Display the list of threads that are available

- $\triangleright$  info breakpoints (i b) Display the list of breakpoints/watchpoints
- $\blacktriangleright$  delete  $\langle n \rangle$  (d  $\langle n \rangle$ ) Delete breakpoint  $\langle n \rangle$
- $\blacktriangleright$  thread  $\langle n \rangle$  (t  $\langle n \rangle$ ) Select thread number  $\langle n \rangle$
- ▶ frame  $\langle n \rangle$  (f  $\langle n \rangle$ )

Select a specific frame from the backtrace, the number being the one displayed when using backtrace at the beginning of each line

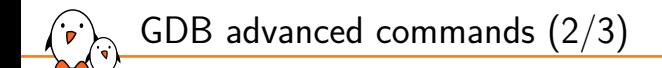

- $\triangleright$  watch  $\langle$  variable $\rangle$  or watch  $\langle$   $\times$  address $\rangle$ Add a watchpoint on a specific variable/address.
- $\triangleright$  print variable = value (p variable = value) Modify the content of the specified variable with a new value
- $\blacktriangleright$  break if condition  $==$  value Break only if the specified condition is true
- $\triangleright$  watch if condition  $==$  value

Trigger the watchpoint only if the specified condition is true

 $\blacktriangleright$  x/<n> $\ltimes$ u $\gt$   $\ltq$ address>

Display memory at the provided address. n is the amount of memory to display, u is the type of data to be displayed  $(b/h/w/g)$ . Instructions can be displayed using the i type.

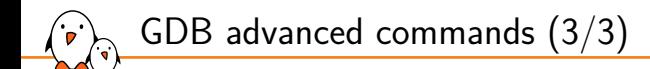

#### ▶ list <expr>

Display the source code associated to the current program counter location.

▶ disassemble <location,start\_offset,end\_offset> (disas) Display the assembly code that is currently executed.

 $\blacktriangleright$  p \$newvar = value Declare a new gdb variable that can be used locally or in command sequence

#### ▶ p function(arguments) Execute a function using GDB. NOTE: be careful of any side effects that may happen when executing the function

#### ▶ define <command\_name>

Define a new command sequence. GDB will prompt for the sequence of commands.

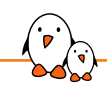

# Remote GDB debugging

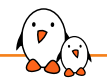

### Remote debugging

- In a non-embedded environment, debugging takes place using gdb or one of its front-ends.
- $\triangleright$  gdb has direct access to the binary and libraries compiled with debugging symbols.
- ▶ However, in an embedded context, the target platform environment is often too limited to allow direct debugging with gdb (2.4 MB on x86).
- ▶ Remote debugging is preferred
	- ARCH-linux-gdb is used on the development workstation, offering all its features.
	- gdbserver is used on the target system (only 400 KB on arm).

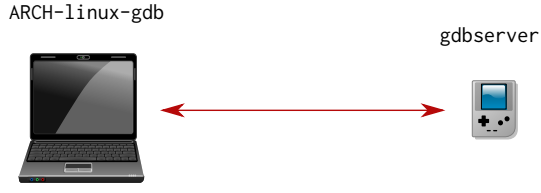

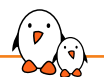

Remote debugging: architecture

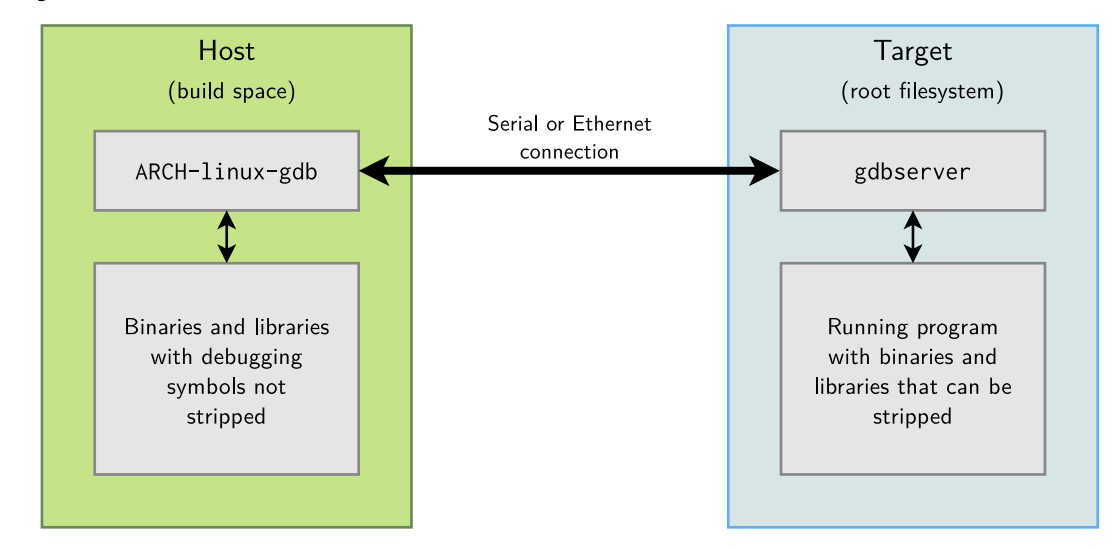

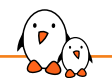

 $\triangleright$  On the target, run a program through gdbserver. Program execution will not start immediately. gdbserver localhost:<port> <executable> <args> gdbserver /dev/ttyS0 <executable> <args>

▶ Otherwise, attach gdbserver to an already running program: gdbserver --attach localhost: <port> <pid>

▶ Then, on the host, start ARCH-linux-gdb <executable>, and use the following gdb commands:

- To tell gdb where shared libraries are: gdb> set sysroot <library-path> (typically path to build space without lib/)
- To connect to the target: gdb> target remote <ip-addr>:<port> (networking)

gdb> target remote /dev/ttyUSB0 (serial link)

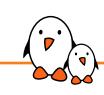

How a debugger works (within an Operating System)

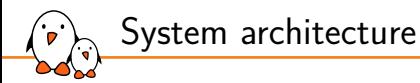

- ▶ Porcesses do not access the hardware resources directly
- ▶ The kernel isolates processes from teh hardware and from other processes
- ▶ Processes ask the kernel to provide its services via syscalls (usually wrapped by the C library)

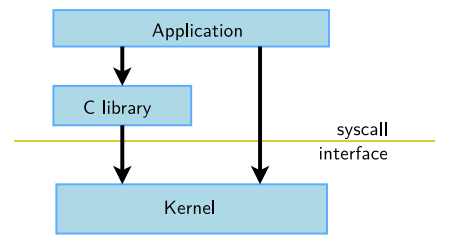

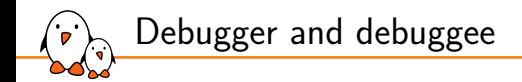

- ▶ *debugger* and *debuggee* are different processes, which normally cannot acccess each other memory and control execution
- ▶ A debugger uses the ptrace() syscall to control a process execution and read/write its data

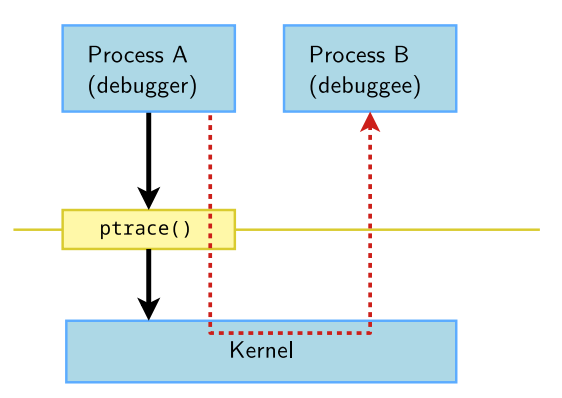

 $\mathsf{DOOLI}$ <sup>1</sup>n - Kernel, drivers and embedded Linux - Development, consulting, training and support - https://bootlin.com 22/25

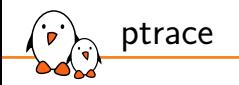

- ▶ The *ptrace* mechanism allows processes to trace other processes by accessing tracee memory and register contents
- ▶ A tracer can observe and control the execution state of another process
- ▶ Works by attaching to a tracee process using the ptrace() system call (see man 2 ptrace)
- $\triangleright$  Can be executed directly using the ptrace() call but often used indirectly using other tools.

long ptrace(enum \_\_ptrace\_request request, pid\_t pid, void \*addr, void \*data);

Used by *GDB*, *strace* and all debugging tools that need access to the tracee process state

# Questions? Suggestions? Comments?

### Luca Ceresoli

*luca.ceresoli@bootlin.com*

Slides under CC-BY-SA 3.0 https://bootlin.com/pub/conferences/

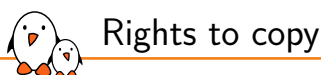

© Copyright 2004-2023, Bootlin **License: Creative Commons Attribution - Share Alike 3.0** https://creativecommons.org/licenses/by-sa/3.0/legalcode You are free:

- ▶ to copy, distribute, display, and perform the work
- $\blacktriangleright$  to make derivative works

▶ to make commercial use of the work

Under the following conditions:

- ▶ **Attribution**. You must give the original author credit.
- ▶ Share Alike. If you alter, transform, or build upon this work, you may distribute the resulting work only under a license identical to this one.
- ▶ For any reuse or distribution, you must make clear to others the license terms of this work.
- ▶ Any of these conditions can be waived if you get permission from the copyright holder.

Your fair use and other rights are in no way affected by the above.

#### **Document sources:** https://bootlin.com/pub/conferences/ https://github.com/bootlin/training-materials/